### **4.3. Номера позиций**

Главным связующим звеном между сборочным чертежом и спецификацией являются номера позиций. Благодаря этим числам на полках линий-выносок и в колонке Позиция можно установить соответствие между изображенным на чертеже предметом (деталью, узлом) и строкой спецификации.

Такое соответствие может поддерживаться спецификацией системы КОМПАС-3D автоматически. При этом номер позиции объекта спецификации передается на полку линии-выноски в чертеже.

При простановке позиций учитывается порядок следования объектов в спецификации, количество резервных строк в каждом разделе, отключение простановки позиций в отдельных разделах и настройки объектов. Каждый базовый объект получает номер позиции, соответствующий его индивидуальным настройкам и его положению в спецификации.

• **Черчение – Обозначения – Обозначение позиций** (рис. 29): Параметры команды: Объект – Указать деталь; Стрелка – концевой элемент линии-выноски – вспомогательная точка; Позиции расположить – в столбец или строку; Направление линии-выноски – вверх или вниз; Текст на полке – номер позиции; Расположение полки – влево или вправо.

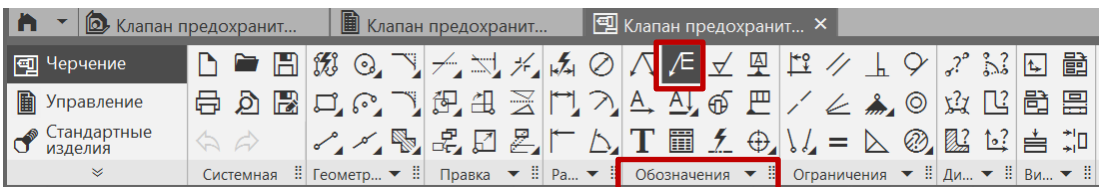

#### Рис. 29 Команда «Обозначение позиций»

Необходимо сначала задать начальную точку первого ответвления (первую точку, на которую указывает позиционная линия выноска), затем задать точку начала первой полки (рис. 30).

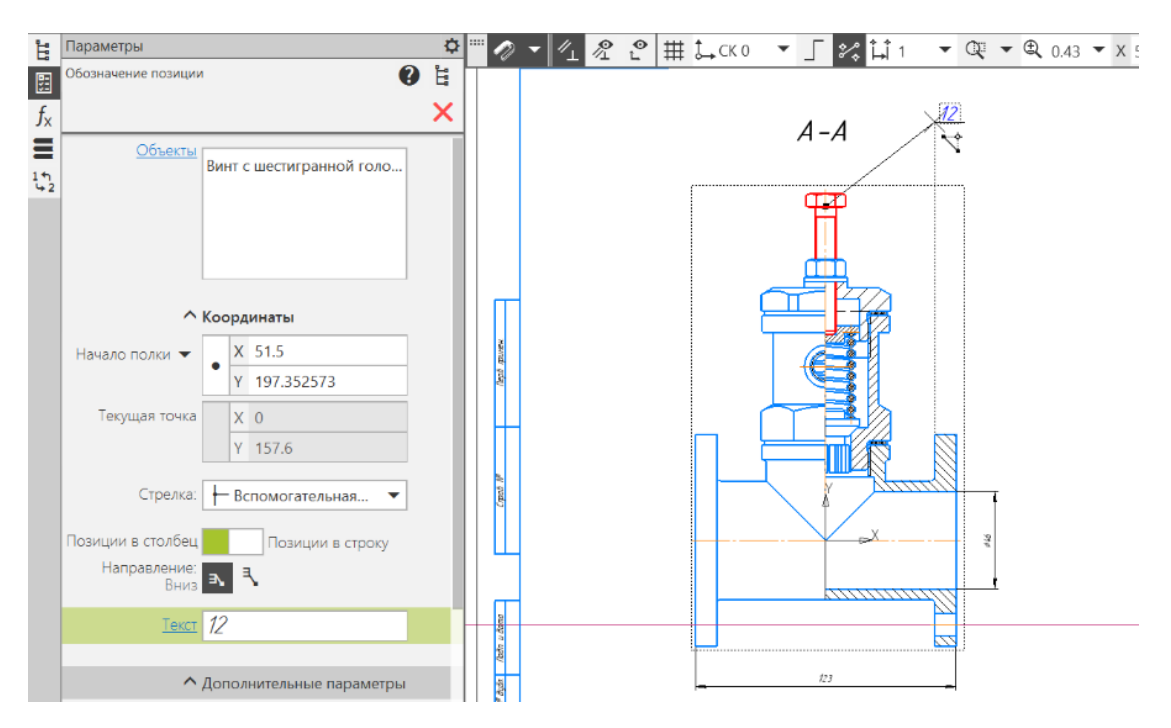

Рис. 30 Простановка номера позиции Винта

Ели необходимо проставить несколько номеров позиций от одной линиивыноски, то левой кнопкой мыши, не прерывая команду, последовательно указать на компоненты (рис. 31).

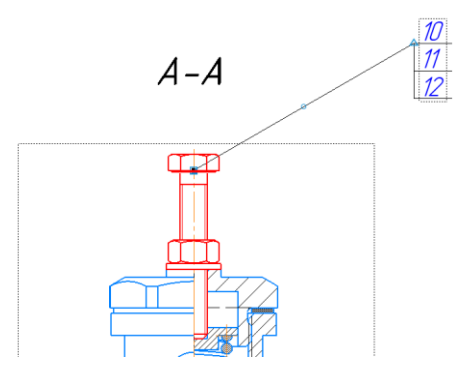

Рис. 31 Номера позиций на одной линии выноске для совместно применяемых изделий

Если после простановки номеров позиций всех компонентов окажется что для какого-то компонента отсутствует взаимосвязь со спецификацией (рис. 32), то можно устранить это следующим образом.

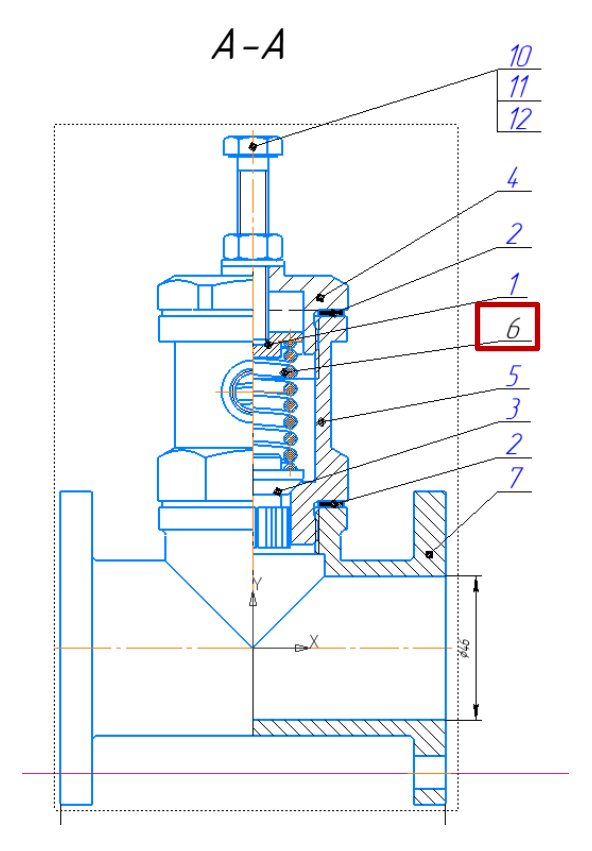

Рис. 32 Отсутствие взаимосвязи со спецификацией у Пружины

# • **Управление- Спецификация-Спецификация на листе – Показать**

(рис. 33).

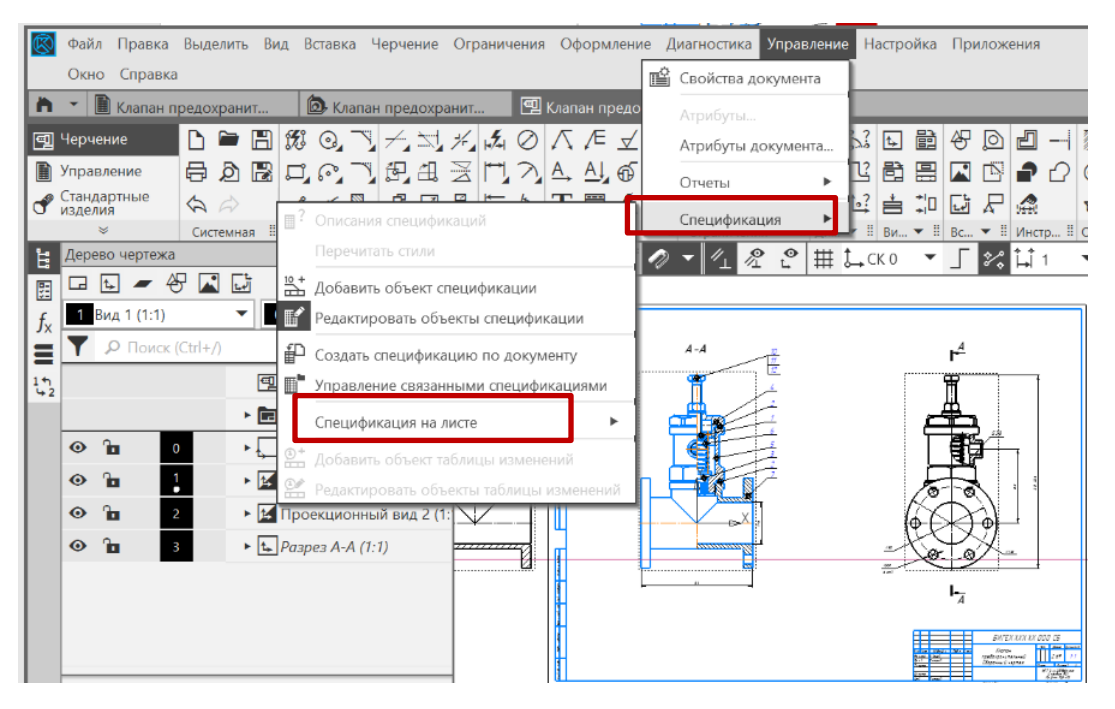

Рис.33 Команда «Показать спецификацию на листе»

Спецификация отобразиться на поле чертежа над основной надписью (рис.

34).

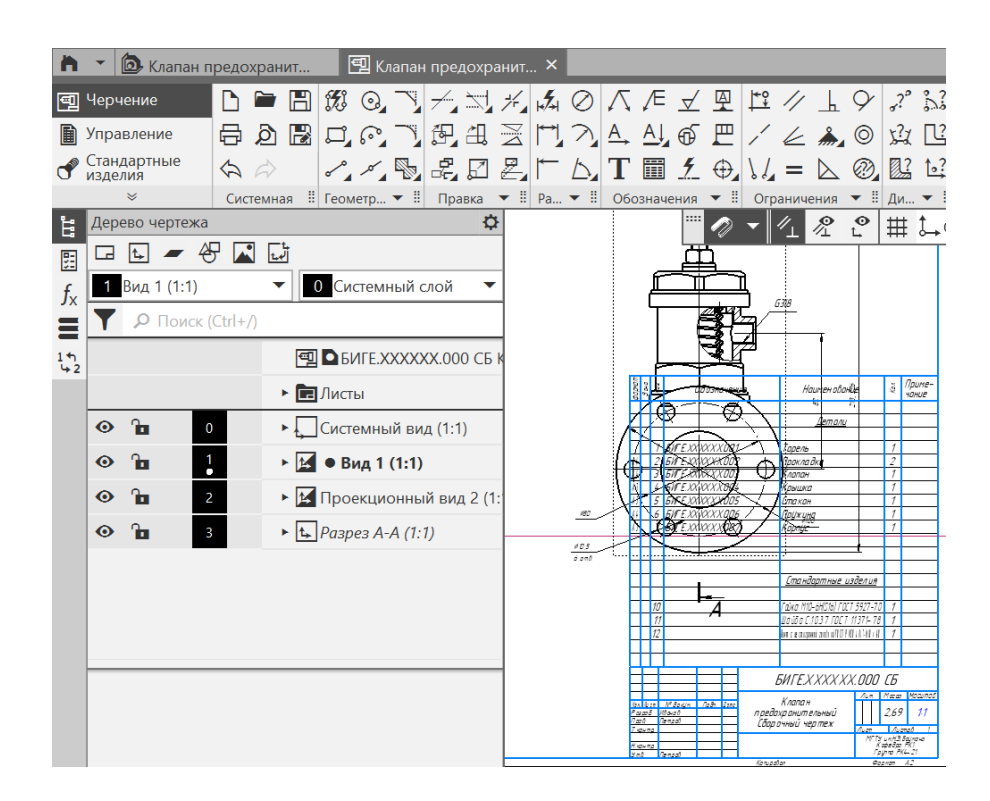

Рис. 34 Результат команды «Спецификация на листе»

Для перемещения спецификации за формат чертежа кликнуть правой кнопкой мыши по спецификации и выбрать команду «Разместить спецификацию» и**,** зажав левую кнопку мыши, переместить ее за формат чертежа (рис. 35).

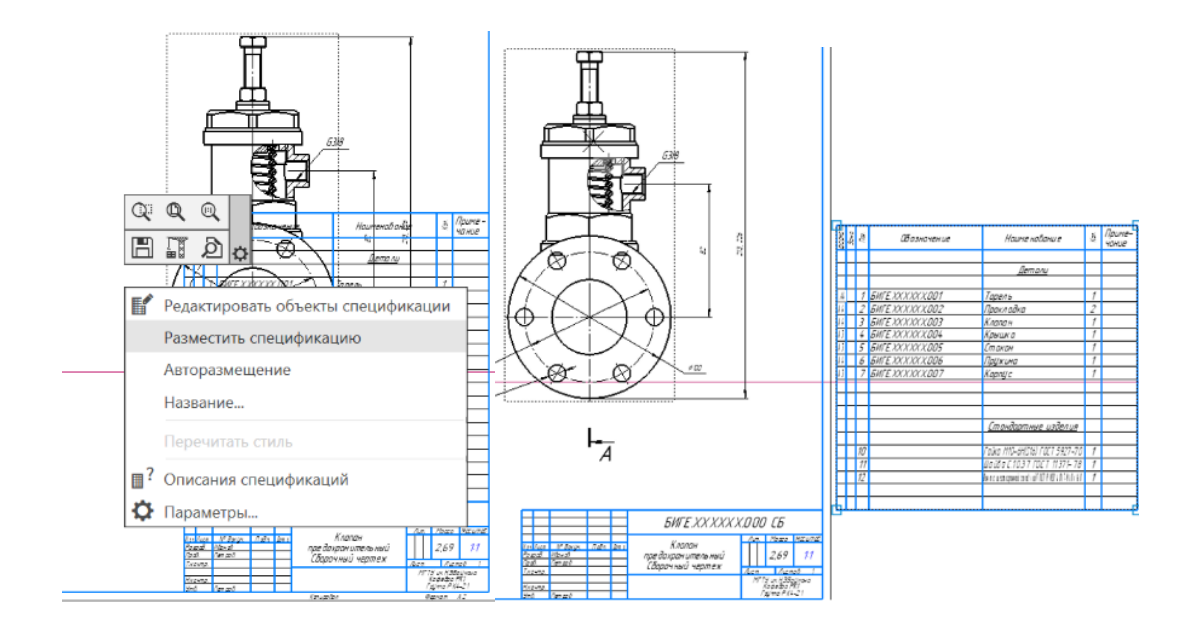

Рис. 35 Размещение спецификации за форматом чертежа

Для редактирования спецификации дважды кликнуть по ней, в отдельном окне откроется внутренняя спецификация (рис. 36).

| <b>• В</b> Клапан предохранит Х <b>О</b> Клапан предохранит<br>■ 茜 一 新<br>$\bigoplus A$<br>R<br>$\triangle$ | 酚      |                                    | Клапан предохранит<br>$\mathbb{Z}$ $\mathbb{C}$ $\mathbb{C}$<br>G        | из 1 Масштаб: 70 %<br>Страница: 1                                              |                                | 日日              |
|----------------------------------------------------------------------------------------------------|--------|------------------------------------|--------------------------------------------------------------------------|--------------------------------------------------------------------------------|--------------------------------|-----------------|
| 표<br>Раздел<br>Системная<br>Объекты                                                                         |        |                                    | $\bullet$ :<br>Управление                                                | Ħ<br>Навигация                                                                 | Масштаб                        |                 |
| ₿<br>Параметры<br>0<br>Объекты спецификации                                                                 |        | $\frac{\phi_{QIPQI}}{\beta_{O1}q}$ | Обозначение                                                              | Наименование                                                                   | Kon.                           | Приме-<br>чание |
| ∧ Информация                                                                                                |        |                                    |                                                                          | Детали                                                                         |                                |                 |
| Тип: Резервная строка<br>Раздел: Стандартные изделия                                                        |        | $\mathcal I$                       | <b>EWFE.XXXXXX.001</b>                                                   | Тарель                                                                         | $\mathcal I$                   |                 |
|                                                                                                    | 4<br>А | $\overline{3}$                     | $\overline{2}$<br><b>БИГЕ ХХХХХХ.ОО2</b><br><b><i>GWEEXXXXXX.003</i></b> | Прокладка<br>Клапан                                                            | $\overline{2}$<br>$\mathcal I$ |                 |
|                                                                                                    |        | 4                                  | <b><i>GWFE.XXXXXX.004</i></b><br><b><i>EMTE.XXXXXX.005</i></b><br>5      | Крышка<br>Стакан                                                               | $\mathcal{I}$<br>$\mathcal{I}$ |                 |
|                                                                                                    | 4      | 6                                  | <b><i>EMTE.XXXXXX.006</i></b>                                            | Прижина                                                                        | $\mathcal{I}$<br>$\mathcal I$  |                 |
|                                                                                                    | A3     |                                    | <b><i>БИГЕ.ХХХХХХ.ООТ</i></b>                                            | Kopnuc                                                                         |                                |                 |
|                                                                                                    |        |                                    |                                                                          | Стандартные изделия                                                            |                                |                 |
|                                                                                                    |        | 10                                 |                                                                          | Гайка М10-6HIS16I ГОСТ 5927-70                                                 | $\mathcal I$                   |                 |
|                                                                                                    |        | 12                                 | 11                                                                       | Шайба С.10.37 ГОСТ 11371-78<br>Вил с цестоголной главной ПХТР ИСО 4017-МО х 60 | $\mathcal I$<br>$\mathcal I$   |                 |

Рис. 36 Редактирвание внутренней спецификации

На сборочном чертеже выделить номер позиции пружины (рис. 37).

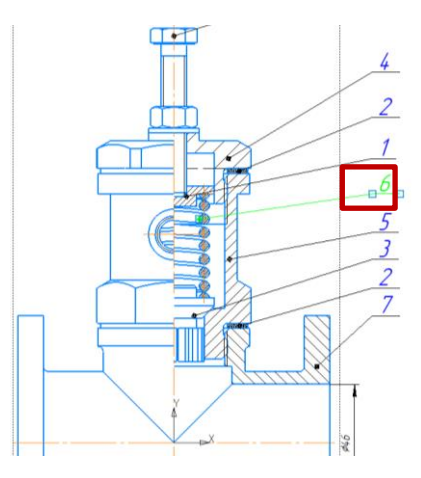

Рис. 37 Выделение номера позиции Пружины

Во внутренней спецификации выделить строчку в разделе «Детали» с обозначением пружины, на панели «Управление» выбрать команду «Редактировать объекты спецификации» (рис. 38), в диалоговом окне выбрать «Добавить**»**. После этого на сборочном чертеже измениться цвет номера позиции пружины на сиений.

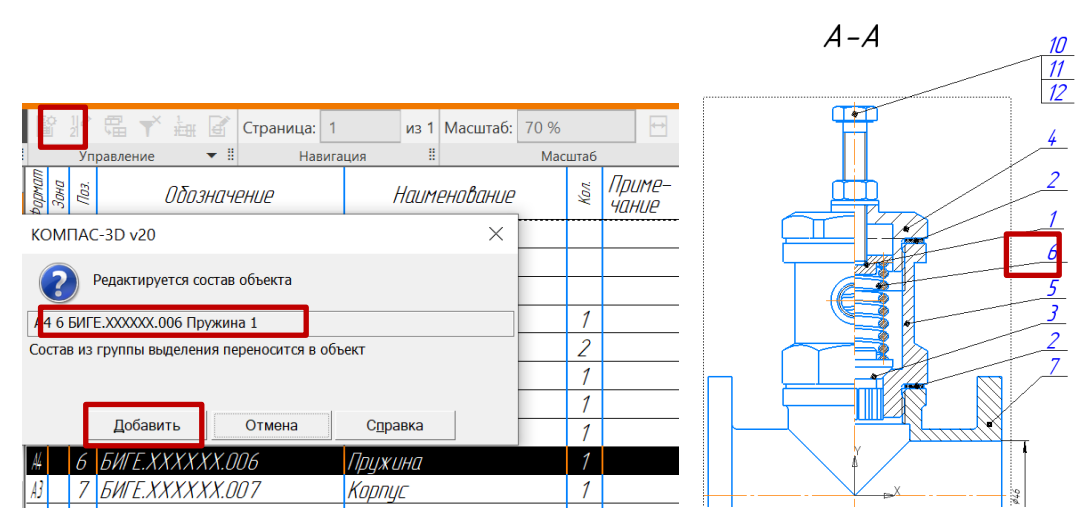

Рис. 38 Редактирование объекта спецификации

- **Сохранить файл на C:\RK1**
- **Отправить файлы на сервер**

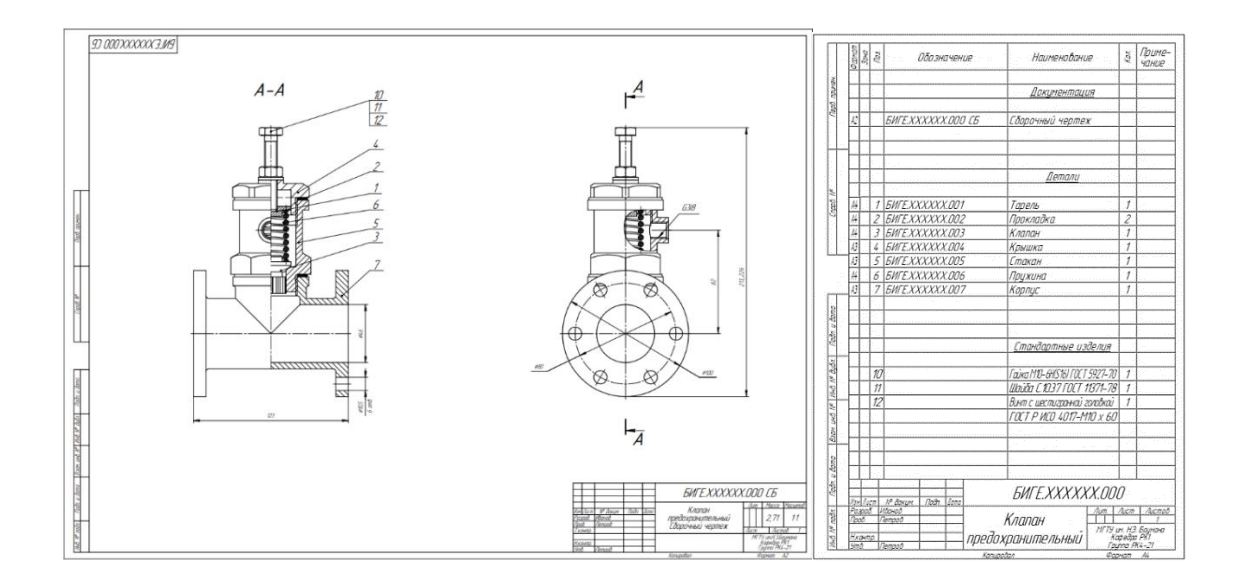

## Рис. 39 Сборочный чертеж и спецификация

# **5. КОНТРОЛЬНЫЕ ВОПРОСЫ**

1) Какой конструкторский документ называют сборочным чертежом?

2) Какой конструкторский документ является основным для сборочной единицы?

3) Назовите правила нанесения номеров позиций на СБ.

4) Какие команды КОМПАС используют при нанесении номеров позиций?

# 5) В каких случаях допускается делать общую линию-выноску с вертикальным расположением номеров позиций?

6) Какой размер шрифта выбирают для номеров позиций на СБ?

7) Как выбирают количество изображений на СБ?

8) Какие размеры наносят на СБ? Охарактеризуйте размеры, нанесенные на СБ Клапана предохранительного.

9) Как добавить раздел в спецификацию?

10) Как добавить значение формата чертежа детали в спецификацию?